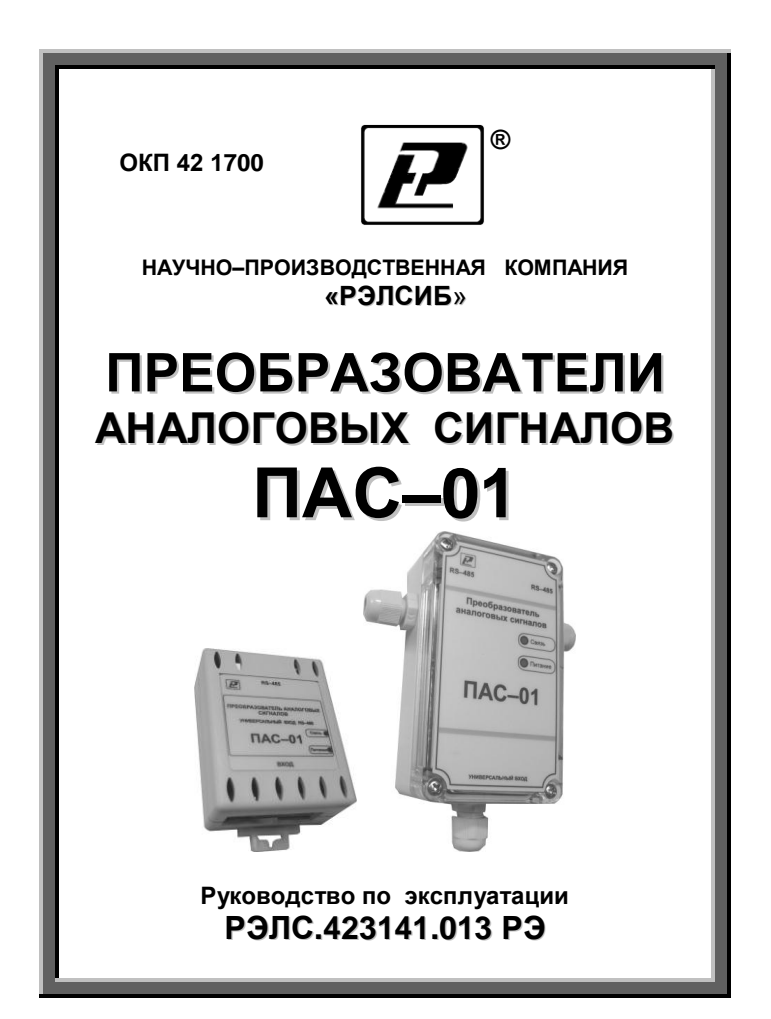

#### \* \* \* \* \* \* \* \*

### **Адрес предприятия–изготовителя:**

**г. Новосибирск, Красный проспект, 220, корп. 2, офис 102 тел. (383) 354–00–54 (многоканальный); 236–13–84; 226–57–91 факс (383) 203–39–63 для переписки: 630110, г. Новосибирск, а / я 167 е–mail[: tech@relsib.com](mailto:tech@relsib.com) http:// www.relsib.com**

 Настоящее руководство по эксплуатации (РЭ) предназначено для изучения обслуживающим персоналом конструкции и основных технических характеристик, принципа действия, правил технической эксплуатации и гарантий предприятия–изготовителя, а также сведений о техническом обслуживании **преобразователей аналоговых сигналов ПАС–01** (далее – прибор).

 Перед установкой прибора в технологическое оборудование, электротехническое изделие и т. п. необходимо внимательно ознакомиться с настоящим РЭ.

 Прибор выполнен в климатическом исполнении УХЛ 3.1 по ГОСТ 15150–69.

 Прибор рекомендуется эксплуатировать при температуре окружающего воздуха **от минус 20 до плюс 50 <sup>0</sup>С**, относительной влажности до 95 % и атмосферном давлении (84,0–106,7) кПа.

При покупке прибора необходимо проверить:

– комплектность;

– отсутствие механических повреждений;

 – наличие штампов и подписей в свидетельстве о приемке и гарантийном талоне предприятия– изготовителя и (или) торгующей организации.

## **1 НАЗНАЧЕНИЕ ИЗДЕЛИЯ**

 1.1 **Преобразователь аналоговых сигналов ПАС–01** предназначен для построения автоматических систем контроля и регулирования производственных технологических процессов в различных областях промышленности, сельском и коммунальном и других отраслях народного хозяйства.

 Прибор применяется в качестве ведомого устройства (Slave) в промышленных сетях с протоколом Modbus.

Прибор представляет собой Modbus-сервер, работающий в режиме RTU, подключаемый к сети ACУ с физическим интерфейсом RS-485.

Прибор предназначен для преобразования аналогового сигнала универсального входа, с возможностью подключения:

- термометров сопротивлений (термопреобразователей сопротивления), термоэлектрических преобразователей, токового шунта в 50 Ом для измерения значения информационных токовых петель (0 ... 5 мА,  $...20$  MA,  $4-20$  MA);

- уровня напряжений (0 ... 1 В, -50 ... +50 мВ).

1.2 Прибор выполняет следующие основные функции:

- преобразование сигнала датчика;

- измерение физических параметров объекта, контролируемых входными первичными преобразователями;

- цифровую фильтрацию измеренных параметров от промышленных импульсных помех;

- коррекцию измеренных параметров для устранения погрешности первичного преобразователя;

- формирование аварийного сигнала при обнаружении неисправности первичного преобразователя;

- передачу информации о значении измеренной датчиком величины через протокол Modbus в верхний уровень телемеханики:

- изменение значений программируемых параметров с помощью программы конфигурирования;

- изменение значений программируемых параметров с помощью программы конфигурирования и их сохранение в энергонезависимой памяти устройства.

 1.3 Прибор выпускается в *двух конструктивных* исполнениях:

– в корпусе на DIN–рейку – **ПАС–01–D4**;

– во влагозащищенном корпусе – **ПАС–01–H5**.

### **2 ТЕХНИЧЕСКИЕ ХАРАКТЕРИСТИКИ**

 2.1 Диапазон напряжений питания от 9 до 30 В постоянного тока.

Номинальное напряжение питания – 24 В.

2.2 Количество измерительных каналов –1.

 2.3 Прибор имеет один универсальный вход для подключения термопреобразователей и датчиков с унифицированным выходным сигналом тока или напряжения.

 2.4 Прибор обеспечивает преобразование сигналов с датчиков, в соответствии с таблицей 1.

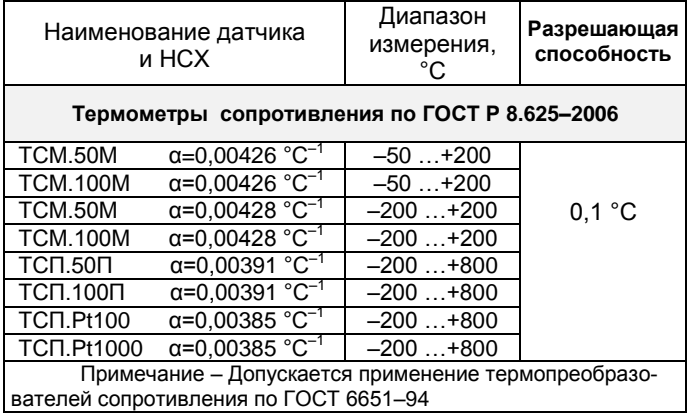

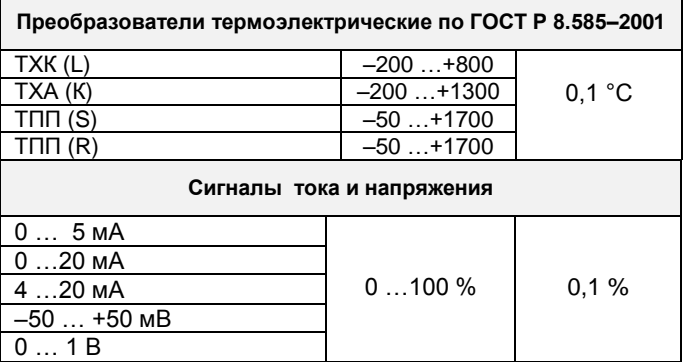

2.5 Погрешность преобразования, не более:

– для термометров сопротивления – ±0,25 %;

 – для преобразователей термоэлектрических – ±0,50 %;

– для сигналов тока и напряжения – ±0,25 %.

 2.6 Период опроса датчика – от 0,3 до 30,0 с (Задаѐтся Пользователем).

 2.7 Прибор имеет двухпроводный последовательный интерфейс RS–485.

 2.8 Протокол связи, используемый для передачи информации о результатах измерения, – Modbus, класс реализации – BASIC.

 Карта Modbus–сервера прибора приведена в приложении А.

 2.9 Время преобразования аналогового цифрового преобразователя (АЦП) – не более 0,3 с.

 2.10 Цифровая фильтрация измеряемых параметров прибора:

– постоянная времени фильтра – 0…10;

– полоса фильтра – 0…999,9.

 2.11 Программа–конфигуратор обеспечивает задание следующих параметров:

– сетевой адрес – 1…247;

– скорость обмена – 1200; 2400; 4800; 9600; 19200; 38400; 57600; 115200 бит/с;

– режим контроля бита чѐтности: Нет, Чет, Нечет;

– режим интерфейса Modbus RTU;

– параметры цифровой фильтрации;

- период опроса датчика;
- тип датчика;

– нижнюю и верхнюю границу измеряемого параметра масштабирования для датчиков токовых сигналов и сигналов напряжения;

 – сдвиг нуля и изменение наклона характеристики для каждого типа датчиков;

– учѐт температуры холодного спая при работе с термоэлектрическими преобразователями (термопарами).

 Программа конфигуратора позволяет опрашивать значение на входе прибора и вести протоколирование данного параметра.

 Примечание – Заводские уставки сетевых параметров преобразователя аналоговых сигналов ПАС–01 приведены в приложении Б.

2.12 Потребляемая мощность – не более 1 ВА.

 2.13 Средняя наработка на отказ – не менее 30000 ч.

 2.14 Средний срок службы – 5 лет. 2.15 Габаритные размеры прибора, не более: – ПАС–01–D4 – 64х51х27 мм; – ПАС–01–H5 – 90х55х25 мм.

Внешний вид прибора приведен на рисунке 1.

- 2.16 Масса прибора не более:
- ПАС–01– D4 0,06 кг;
- ПАС–01– H5.1 0,16 кг.

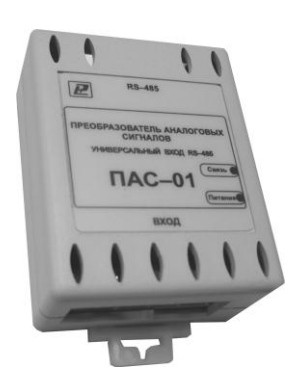

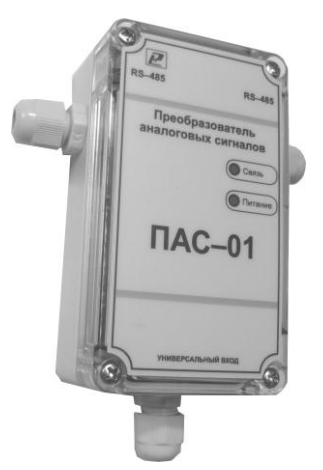

Преобразователь аналоговых сигналов в корпусе на DIN– рейку ПАС–01–D4

Преобразователь аналоговых сигналов во влагозащищенном корпусе ПАС–01–H5

**Рисунок 1 – Внешний вид преобразователя аналоговых сигналов ПАС–01**

## **3 КОМПЛЕКТНОСТЬ**

 3.1 Комплектность поставки прибора в соответствии с таблицей 2.

Таблица 2

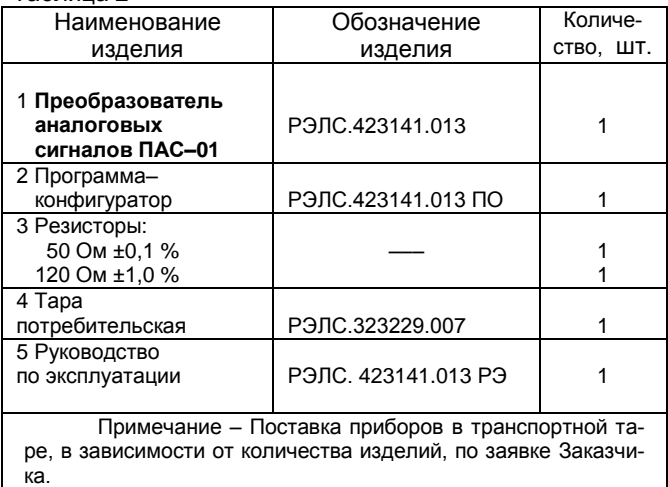

## **4 УКАЗАНИЯ МЕР БЕЗОПАСНОСТИ**

 4.1 По способу защиты от поражения электрическим током прибор выполнен как изделие III класса по ГОСТ 12.2.007.0–75.

 4.2 По степени защиты от доступа к опасным частям и проникновения влаги прибор выполнен по ГОСТ 14254–96:

– ПАС–01–D4 – IР20;

– ПАС–01–H5.1 – IР44.

 4.3 При установке прибора на объекте эксплуатации, а также при устранении неисправностей и техническом обслуживании необходимо отключить прибор и объект эксплуатации от питающей сети.

 4.4 НЕ ДОПУСКАЕТСЯ попадание влаги на внутренние электро– и радиоэлементы прибора.

 4.5 Техническая эксплуатация и техническое обслуживание прибора должны производиться только квалифицированными специалистами, и изучившими настоящее РЭ.

 4.6 При эксплуатации и техническом обслуживании прибора необходимо соблюдать требования «Правил технической эксплуатации электроустановок потребителем» и «Правил техники безопасности при эксплуатации электроустановок потребителей».

## **5 УСТРОЙСТВО И ПРИНЦИП ДЕЙСТВИЯ**

 5.1 Конструктивно прибор выполнен в прямоугольном пластмассовом корпусе.

 Прибор имеет клеммные винтовые колодки для подключения:

– питающего напряжения;

 – датчиков температуры, датчиков сигналов тока и напряжения;

– интерфейсного кабеля.

5.2 Аппаратная часть прибора содержит:

– схему универсального входа для подключения датчиков температуры и датчиков сигналов тока и напряжения;

 – 16 разрядный аналогово–цифровой преобразователь;

 – схему двухпроводного последовательного интерфейс RS–485;

– индикаторы состояния:

● питания прибора – индикатор зеленого цвета;

 ● линии связи – индикатор желтого (красного) цвета;

 – джампер для восстановления заводских уставок;

 – джампер для подключения согласующего сопротивления 120 Ом к линии RS–485.

 *Примечание – В связи с постоянной работой по усовершенствованию прибора, повышающей его надежность и улучшающей условия эксплуатации, в конструкцию прибора могут быть внесены незначительные изменения, не отраженные в настоящем РЭ.*

### **5.3 Принцип действия прибора**

 5.3.1 Полученный сигнал с датчика поступает в прибор и преобразуется в цифровое значение. Кроме того, в процессе обработки сигналов осуществляется их цифровая фильтрация от помех и коррекция показаний в соответствии с заданными Пользователем параметрами.

### 5.3.2 **Первичные преобразователи**

В качестве входных датчиков прибора могут быть:

 – термометры сопротивления (термопреобразователи сопротивления);

 – термопары (преобразователи термоэлектрические);

- активные преобразователи с выходным аналоговым сигналом в виде постоянного напряжения или тока:

### 5.4 Порядок прохождения сигнала датчика 5.4.1 Опрос датчика

5.4.1.1 Опрос датчика и обработка сигнала измерительным устройством осуществляется циклически с заданным периодом.

5.4.1.2 Период опроса может быть установлен в интервале от 0.3 до 30 с.

### 5.4.2 Измерение текущих значений входных параметров

5.4.2.1 При работе с термометрами сопротивления и преобразователями термоэлектрическими вычисление температуры в приборе производится по стандартным НСХ, приведенным соответственно в ГОСТ Р 8.625-2006 (ГОСТ 6651-94) и ГОСТ Р 8.585-2001.

В приборе предусмотрена автоматическая компенсация температуры холодного спая термопары.

5.4.2.2 При работе с активными преобразователями возможно масштабирование шкалы измерения путем установки нижней и верхней границ диапазона с помощью программы «Конфигуратор ПАС1».

## 5.4.3 Цифровая фильтрация измерений

5.4.3.1 Для ослабления влияния внешних импульсных помех в программу введена цифровая фильтрация результатов измерений. Фильтрация осуществляется в два этапа.

5.4.3.2 На первом этапе ограничиваются явно выраженные «провалы» или «выбросы».

 Для этого в приборе осуществляется непрерывное вычисление разности между двумя результатами последних измерений входного параметра, выполненных в соседних циклах опроса и сравнение ее с заданным предельным отклонением.

 При этом если вычисленная разность превышает заданный предел, то изменение ограничивается заданной величиной.

 Величина предельного отклонения в результатах двух соседних измерений задается пользователем в параметре «Ограничение пиков» в единицах, измеряемых ими физических величин. При необходимости данный фильтр может быть отключен установкой в параметре значения **0**.

 5.4.3.3 На втором этапе производится усреднение измеренных значений за время, равное «Постоянной времени фильтрации».

### 5.4.4 **Коррекция измерений**

 5.4.4.1 Полученные в результате вычислений отфильтрованные текущие значения измеренных величин могут быть откорректированы прибором в соответствии с заданными пользователем корректирующими параметрами.

 В приборе для каждого канала измерения предусмотрены два корректирующих параметра, с помощью которых можно осуществлять сдвиг и изменение наклона измерительной характеристики.

 5.4.4.2 Сдвиг характеристики осуществляется путем алгебраического суммирования вычисленных по п. 5.4.3.2 величин с корректирующим значением, заданным в параметре «Сдвиг характеристики».

Корректирующее значение задается в тех же единицах измерения, что и измеряемый физический параметр и служит для устранения влияния начальной погрешности первичного преобразователя или линии свя-ЗИ С НИМ.

5.4.4.3 Изменение наклона характеристики осуществляется путем умножения откорректированной по параметру «Сдвиг характеристики» измеренной величины на поправочный коэффициент, значение которого задается пользователем в параметре «Наклон характеристики». Значение поправочного коэффициента задав безразмерных единицах в диапазоне ется  $0.9000...1.1000.$ 

### 5.4.5 Регистрация ошибок

5.4.5.1 В процессе работы прибор контролирует свое состояние и работоспособность подключенных к нему датчиков и при обнаружении неисправности любого из них записывает в регистр ошибки сообщение. которое может быть запрошено компьютером (Input Register с адресом 0006h).

Если в процессе работы прибора, уровень сигнала на входе выходит за пределы измерения, то в Регистре последней ошибки формируется код соответствующей ошибки.

Зелёный светодиод обозначает включенное питание прибора (в случае, если измеряемый сигнал выходит за допустимые пределы, данный светодиод начинает мерцать двумя короткими импульсами с интервалом в 2 с).

## 6 ПОДГОТОВКА К РАБОТЕ

6.1 Установить прибор на объекте эксплуатации и закрепить его.

6.2 Монтаж внешних проводников, предназначенных для соединения прибора с питающей сетью и исполнительными устройствами на объекте эксплуатации, производить в соответствии с разделами 4 и 9 и приложением В.

6.3 Соединение прибора с термометрами сопротивления производить по четырехпроводной схеме, при этом длина соединительного кабеля не должна превышать 100 метров.

Примечание - Допускается соединение термометров сопротивления с прибором по двухпроводной схеме При этом длина соединительных проводов должна быть не более 10 метров, а сопротивление каждой жилы - не превышать 0.05 Ом.

6.4 Для подключения термометра сопротивления по двухпроводной схеме ко входу Х1 необходимо установить перемычки между 1 и 2 контактами и между 3 и 4 и контактами.

Во всех остальных случаях используются только контакты 2 и 3 разъёма X1 (+ U<sub>BX</sub>, и - U<sub>BX</sub>).

6.5 Соединение прибора с термоэлектрическими преобразователями производить или непосредственно (при достаточной длине проводников термопар) или при помощи удлинительных компенсационных проводов, тип которых должен соответствовать типу используемых термопар.

Компенсационные провода следует подключать с соблюдением полярности непосредственно к входным контактам прибора.

Только в этом случае будет обеспечена компенсация влияния температуры свободных концов термопар на показания прибора. Длина линии связи должна быть не более 20 метров.

 6.6 Соединение прибора с *активными датчиками*, выходным сигналом которых является напряжение или ток, производить по двухпроводной схеме. Длина линии связи должна быть не более 100 метров, а сопротивление каждой жилы – не превышать 50,0 Ом.

 6.7 Связь прибора по *интерфейсу RS–485* выполнять по двухпроводной схеме. Длина линии связи должна быть не более 800 метров.

 Подключение осуществлять витой парой проводов, соблюдая полярность.

Интерфейс RS-485 подключается к разъёму X3 (1, 2 и 3 контакты – сигналы «А» и «В» и экран).

 Провод А подключается к клеммам А прибора. Аналогично вывод В подключается к клемме В.

 Если в сети более одного ведомого устройства необходимо подключить согласующие: сопротивление 120 Ом и перемычку SW2 на концах линии связи, в соответствии с рисунками В.1 и В.2 (см. приложение В).

 Количество одновременно подключенных приборов к одной линии связи – не более 32 шт.

 Подключение производить при отключенном питании.

 6.8 Питание прибора – от источника постоянного напряжения от 9 до 30 В.

## 7 **ПРОГРАММИРОВАНИЕ ПРИБОРА**

 7.1 Для программирования прибора необходимо подключить его через адаптер интерфейса RS–485/232 к компьютеру и подключить к прибору питание, в соответствии с рисунками В.1 и В.2 (см. приложение В).

 7.2 Программирование производится с помощью программы «Конфигуратор ПАС1».

## **7.3 Работа с ПО «Конфигуратор ПАС1»**

 7.3.1 Для конфигурирования настроек прибора служит ПО «Конфигуратор ПАС1» (файл PAS\_conf.exe).

 После запуска программы, требуется установка параметров соединения с прибором, в соответствии с рисунком 2.

 7.3.2 Для работы с программой без установки соединения с прибором, достаточно закрыть данное окно. Или указать те сетевые параметры, на которые настроен прибор и попытаться установить соединение – кнопка «Перейти в режим конфигурации».

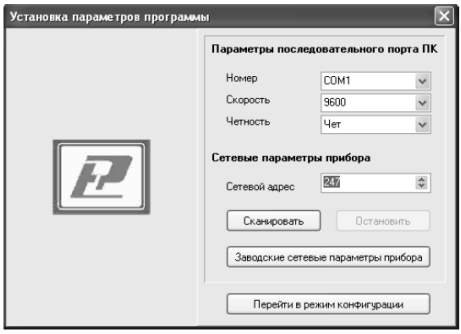

**Рисунок 2**

 Если прибор будет найден, программа оповестит об этом, в противном случае будет предложено продолжить работу без установки соединения.

 Можно выполнить сканирование сети с перебором всех адресов, начиная с указанного в поле «Сетевой адрес» по адрес 247.

 При успешном установлении соединения с прибором на экране отображается таблица, в соответствии с рисунком 3.

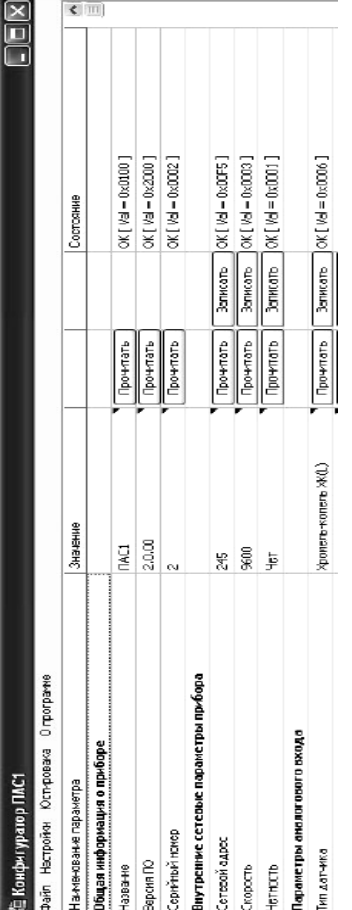

Рисунок 3 - Успешное установленное соединение с прибором

7.3.3 После соединения с прибором, программа переходит в режим конфигурирования. В данном режиме окно представляется в виде таблицы настроек программы, в соответствии с рисунком 4.

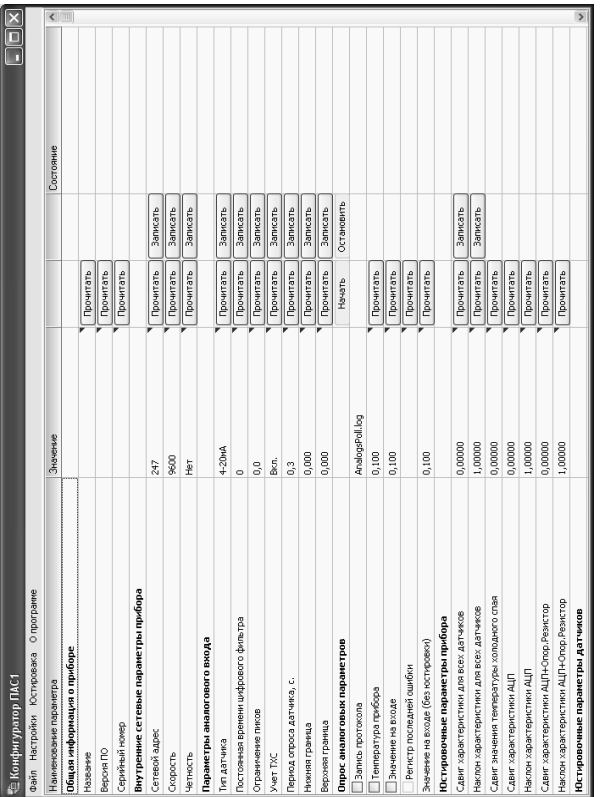

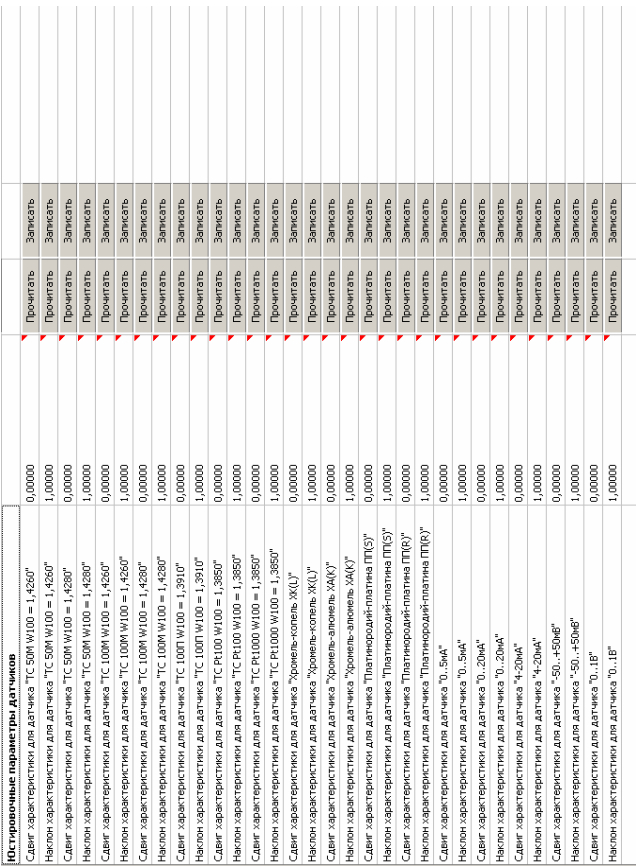

Рисунок 4 – Таблица настроек программы (продолжение)

Таблица разбита на следующие колонки:

- Наименование параметра;
- Значение;
- Две управляющие колонки;
- Колонка состояния.

 Для всех параметров, адресуемых как Input Register, операция записи не доступна, так же и для тех Holding Register, которые несут общую информацию о приборе.

 7.3.4 В графе «Опрос аналоговых параметров», в соответствии с рисунком 5, доступны управляющие элементы – кнопки «Начать» и «Остановить».

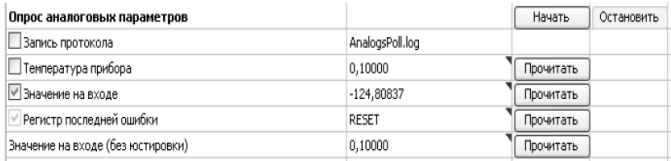

## **Рисунок 5**

 Для того, чтобы перейти к режиму постоянного опроса необходимо в левой колонке выбрать хотя бы один параметр («Значение на входе» или же «Температура прибора»).

 Вместе со значением на входе, опрашивается и регистр последней ошибки. В случае, если последний принимает значение отличное от «Нет ошибки», то опрос предлагается остановить.

 Параметр «Значение на входе (без юстировки)» используется в сервисных целях, например: при юстировке токовой петли 4–20 мА.

 7.3.5 В случае, если хотя бы один этап не выполнен: к примеру, при попытке изменить сетевой адрес, на уже используемый в сети, изменения в сетевых параметрах устройства и конфигуратора будут отклонены, в соответствии с рисунком 6.

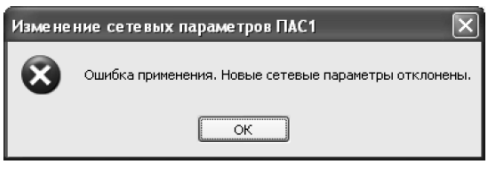

## **Рисунок 6**

7.3.6 В приборе имеется возможность задания сдвига и наклона характеристики датчика для компенсации погрешности датчика и линии связи, в соответствии с рисунком 7.

 Корректировку можно сделать вручную с помощью внесения значений в соответствующие поля, либо автоматически при юстировке прибора вместе с датчиком.

 Методика юстировка прибора приведена в приложении Г.

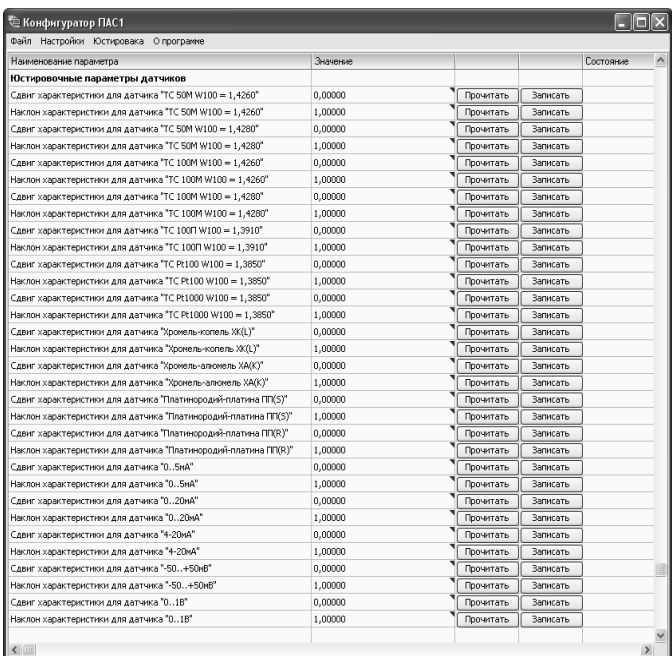

## **Рисунок 7**

## **8 УКАЗАНИЯ ПО ЭКСПЛУАТАЦИИ**

 8.1 После транспортирования и (или) хранения в условиях отрицательных температур прибор в транспортной таре необходимо выдержать в нормальных условиях не менее 6 часов.

8.2 Прибор рекомендуется эксплуатировать при:

 – температуре окружающего воздуха от минус 40 до плюс 50 $\degree$ С;

– относительной влажности до 90 % при температуре плюс 25 °С.

 8.3 ЗАПРЕЩАЕТСЯ эксплуатация прибора в химически агрессивных средах с содержанием кислот, щелочей и пр.

 Окружающий воздух не должен содержать токопроводящую пыль, взрывоопасные и агрессивные газы.

 8.4 Техническая эксплуатация (использование) прибора должна осуществляться в соответствии с требованиями настоящего РЭ.

 8.5 Не допускается конденсация влаги на корпусе прибора, находящегося под напряжением.

 8.6 При монтаже и эксплуатации к корпусу прибора не должно прикладываться усилие более 1,0 Н.

## **9 ТЕХНИЧЕСКОЕ ОБСЛУЖИВАНИЕ И РЕМОНТ**

 9.1 Для поддержания работоспособности и исправности прибора *регулярно, но не реже 1 раза в 6 месяцев,* проводить его техническое обслуживание, визуальный осмотр, обращая внимание на:

 – обеспечение надѐжности крепления прибора на объекте эксплуатации;

 – надѐжность контактов электрических соединений (подключения внешних проводников);

 – отсутствие пыли, грязи и посторонних предметов на корпусе прибора.

 9.2 При наличии обнаруженных недостатков на приборе необходимо произвести их устранение.

 9.3 Ремонт прибора выполняется представителем предприятия–изготовителя или специализированными предприятиями (лабораториями).

## **10 ТРАНСПОРТИРОВАНИЕ**

10**.**1 Прибор может транспортироваться всеми видами транспортных средств при температуре окружающей среды от минус 50 до плюс 50 °С и относительной влажности до 75 % при температуре 15 °С.

 Прибор может транспортироваться воздушным, железнодорожным и водным транспортом в соответствии с правилами, установленными для данного вида транспорта.

 10.2 Прибор должен транспортироваться только в транспортной таре предприятия–изготовителя.

## **11 ХРАНЕНИЕ**

 11.1 Прибор следует хранить в отапливаемом помещении с естественной вентиляцией, при температуре окружающего воздуха от плюс 5 до плюс 40 °С и относительной влажности до 80 % при температуре 25 °С.

 Воздух в помещении не должен содержать химически агрессивных примесей, вызывающих коррозию материалов прибора.

 11.2 Прибор должен храниться в транспортной таре предприятия–изготовителя.

## **12 ГАРАНТИИ ИЗГОТОВИТЕЛЯ**

 12.1 Предприятие–изготовитель гарантирует соответствие **преобразователя аналоговых сигналов ПАС–01** требованиям настоящего РЭ при соблюдении потребителем правил транспортирования, хранения и эксплуатации, изложенных в настоящем РЭ.

 12.2 Гарантийный срок эксплуатации преобразователя аналоговых сигналов ПАС–01 – 24 месяца со дня продажи, а при отсутствии данных о продаже – со дня выпуска.

 12.3 Предприятие–изготовитель обязуется в течение гарантийного срока эксплуатации безвозмездно устранять выявленные дефекты или заменить преобразователь аналоговых сигналов ПАС–01 при условии соблюдения потребителем правил эксплуатации, транспортирования и хранения и предъявлении настоящего РЭ.

## 13 СВИДЕТЕЛЬСТВО ОБ УПАКОВЫВАНИИ

#### Преобразователь аналоговых сигналов ПАС-01-\_\_\_\_\_\_\_\_ зав. номер упакован в НПК «РЭЛСИБ» согласно требованиям, предусмотренным в действующей технической документации.

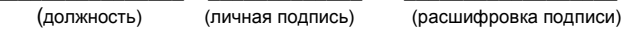

(год, месяц, число)

### 14 СВИДЕТЕЛЬСТВО О ПРИЕМКЕ

### Преобразователь аналоговых сигналов

ПАС-01- зав. номер \_\_\_\_ изготовлен и принят в соответствии с обязательными требованиями государственных (национальных) стандартов, действующей технической документацией и признан годным для эксплуатации.

### Начальник ОТК

M П

(личная подпись)

(расшифровка подписи)

(год. месяц. число)

Примечание - В разделах «СВИДЕТЕЛЬСТВО ОБ УПАКОВЫВА-НИИ», «СВИДЕЛЬСТВО О ПРИЁМКЕ» и «ТАЛОН НА ГАРАНТИЙНЫЙ РЕМОНТ» необходимо указывать конструктивное исполнение

## Приложение А

## Карта Modbus-сервера преобразователя аналоговых сигналов ПАС-01

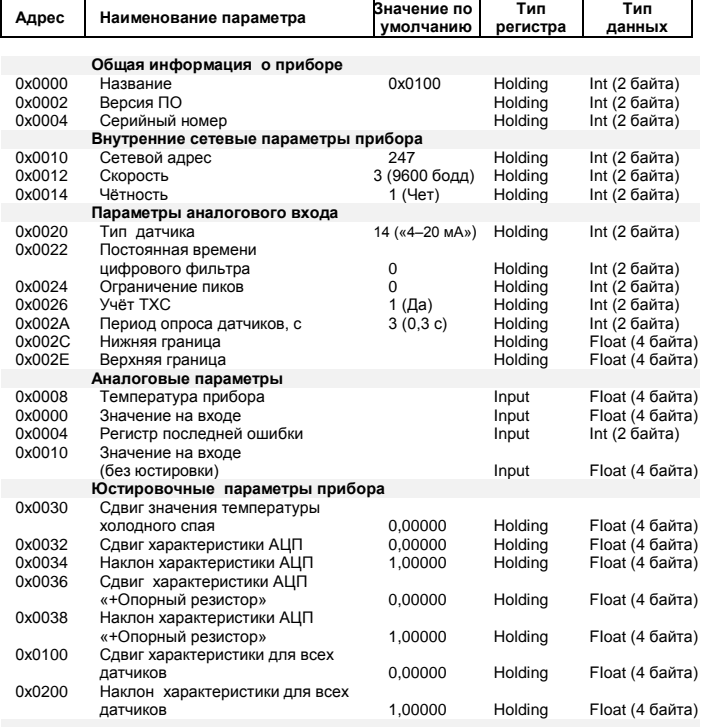

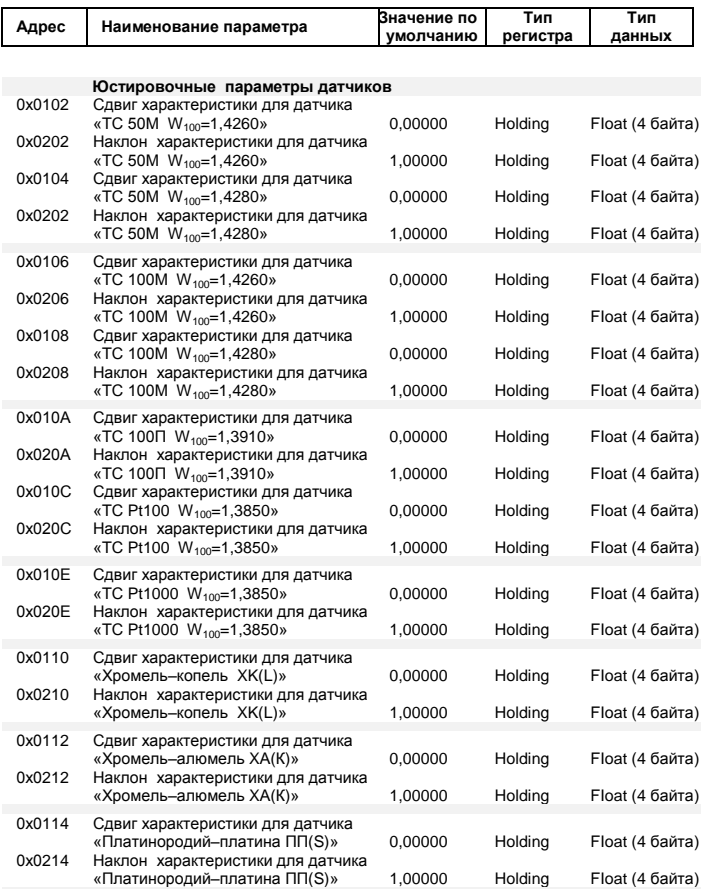

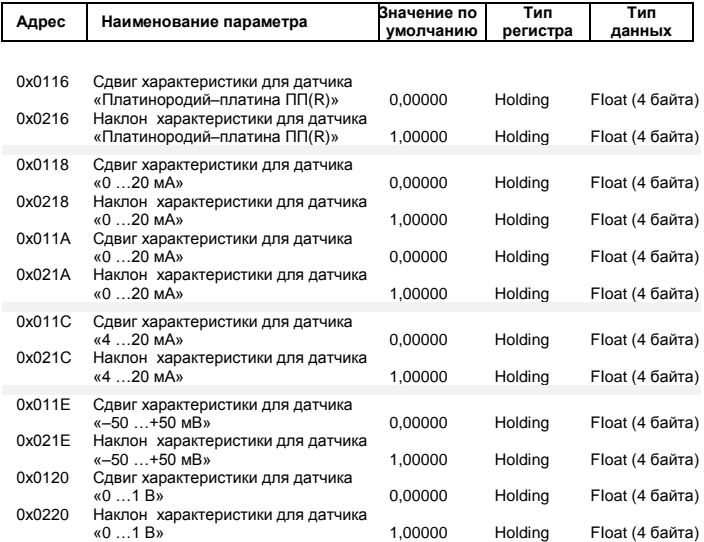

#### Приложение Б

#### Заводские установки сетевых параметров преобразователя аналоговых сигналов ПАС-01

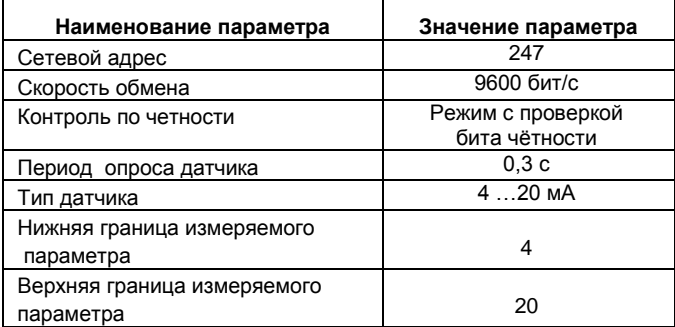

Восстановление заводских установок сетевых параметров прибора используется для восстановления связи между компьютером и прибором при утере информации о сетевых параметрах, установленных в приборе.

Для восстановления заводских установок сетевых параметров прибора необходимо выполнить следующие действия:

- отключить питание прибора:

- аккуратно открыть корпус прибора;

- установить перемычку SW1 в положение «Замкнуто», в соответствии с приложением В.

- включить питание, не закрывая корпус прибора:

- отключить питание прибора:

- снять перемычку и закрыть корпус прибора;

- подключить питание прибора и запустить программу ПО «Конфигуратор ПАС1»:

- установить значения по умолчанию, кнопка «Заводские сетевые параметры прибора», сетевых параметров программы в окне «Установка параметров программы» в соответствии с рисунком 2:

- нажать кнопку «Соединиться» и проверить наличие связи с прибором.

Примечание - Перемычка SW1 служит для сброса настроек устройства в значения по умолчанию (заводским). Сброс осуществляется, путем установки SW1 перед подачей питания в ПАС-01. В подтверждение данного факта появляется периодическое мерцание светодиода зелёного цвета со скважностью 2.

### **Приложение В**

### **Схемы подключения преобразователя аналоговых сигналов ПАС–01**

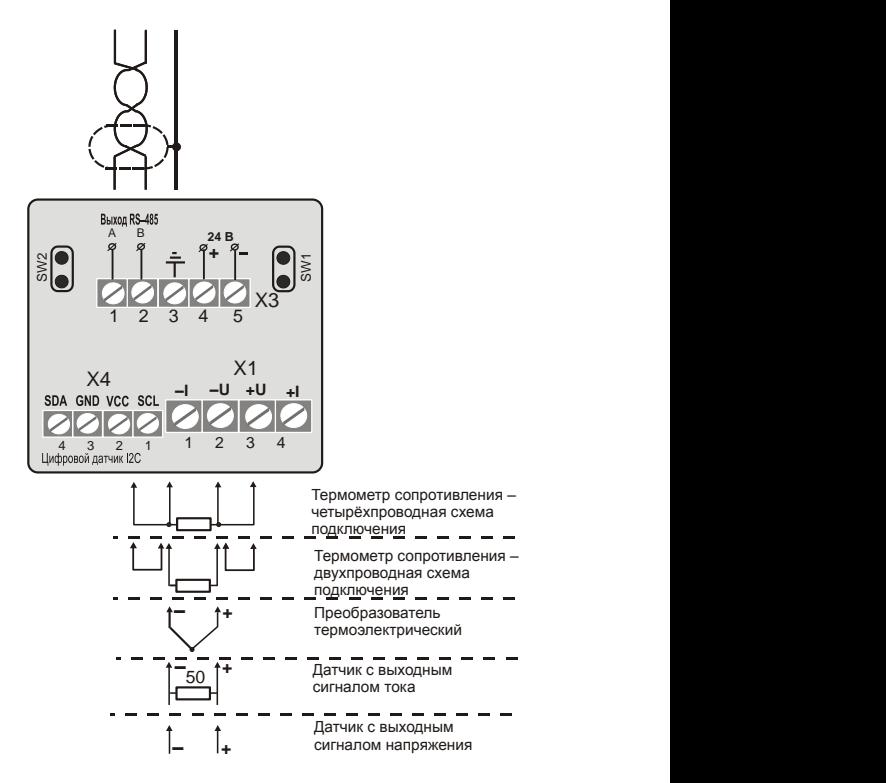

Рисунок В.1 – Преобразователь аналоговых сигналов ПАС–01–D4

### Продолжение приложения В

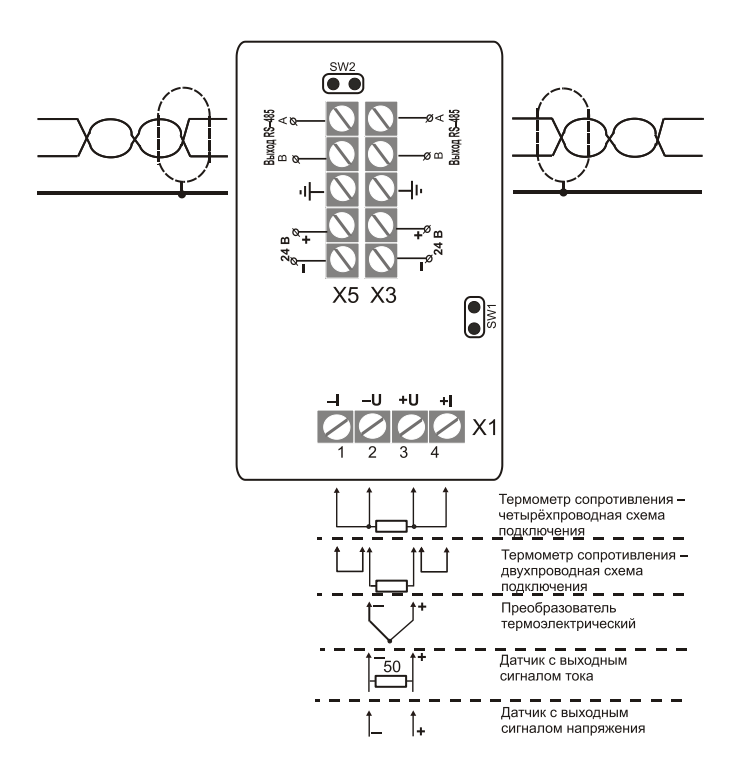

Рисунок В.2 - Преобразователь аналоговых сигналов ПАС-01-Н5

## **Приложение Г**

### **Методика юстировки преобразователя аналоговых сигналов ПАС–01**

### **1 Порядок проведения юстировки**

 1.1 Юстировка прибора производится при температуре окружающей среды (25±10) °С.

1.2 Юстировка прибора выполняется в 2 этапа:

– юстировка АЦП прибора;

– юстировка прибора с датчиком.

 1.3 Юстировка прибора производится с помощью программы «Конфигуратор ПАС1».

 После запуска программы и соединения с прибором на вкладке, в соответствии с рисунком 3, выбрать поле «Юстировка датчиков».

### **2 Юстировка АЦП прибора**

2.1 *ВНИМАНИЕ! Юстировочные параметры АЦП прибора являются недоступными для Пользователя.*

 2.2 Для юстировки АЦП прибора, в соответствии с рисунком В.1, вначале измеряется значение напряжения на входе, при замкнутых клеммах.

 Если присутствует значение отличное от 0, то выставляется 0 в поле «Сдвиг характеристики АЦП» прописывается через кнопку «Записать значение сдвига».

 Далее выставляется напряжение на входе 50 мВ, измеряется точное его значение (к примеру – 52,4 мВ), и потом указывается в поле «Наклон характеристики АЦП», в завершении прописывается.

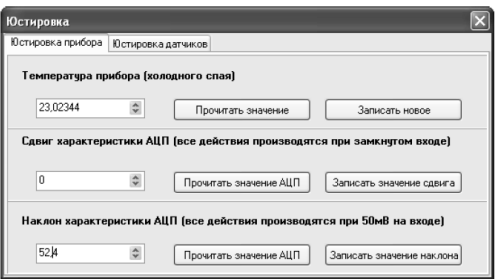

**Рисунок В.1**

### **3 Юстировка прибора с датчиком**

 3.1 Юстировка осуществляется аналогично юстировке АЦП прибора, в соответствии с рисунками В.2, В.3 и В.4.

 При этом необходимо учитывать минимальный и максимальный пределы сигнала от датчика. Для этого следует воспользоваться таблицей В.1 – допустимых пределов измерения прибора.

Таблица В.1

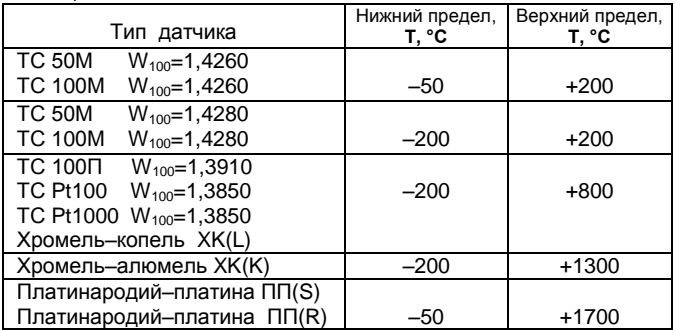

### 3.2 Юстировка с термометром сопротивления

3.2.1 При юстировке с термометром сопротивления (далее -датчик температуры), см. рис. В.2 - подключить юстируемый типа датчика температуры ко входу Х1, в соответствии с приложением В.

3.2.2 Установить зонд датчика температуры в среду с минимальной температурой, например 0 °С и выдержать в течение 20 мин.

«Прочитать значение на входе» и «Записать значение сдвига» характеристики.

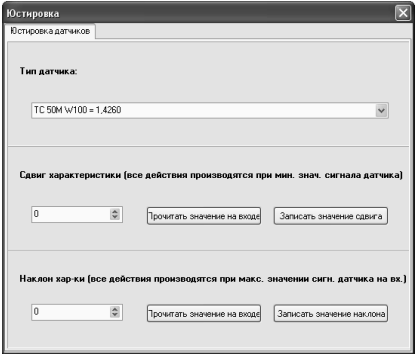

### Рисунок В.2

3.2.3 Установить зонд датчика температуры в среду с максимальной температурой, например: плюс 100 °С и выдержать в течение 20 мин.

«Прочитать значение на входе» и «Записать значение наклона» характеристики.

3.2.4 Значение сопротивления должно соответствовать температуре близкой к границе, но при этом она не должна выходить за её пределы.

 **3.3 Юстировка с преобразователем термоэлектрическим**

3.3.1 *При юстировке с термоэлектрическим преобразователем*, см. рис. В.3 – подключить юстируемый типа датчика температуры ко входу Х1, в соответствии с приложением В.

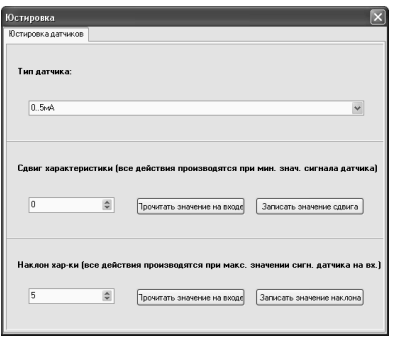

**Рисунок В.3**

3.3.2 Повторить операции по п.п. 3.2.2–3.2.3 настоящей методики.

### **3.4 Юстировка с токовым датчиком**

3.4.1 *При юстировке с токовым датчиком*, см. рис. В.3 – подключить юстируемый токовый датчик ко входу Х1, в соответствии с приложением В.

Токовые датчики юстируются с использованием шунтирующего резистора в 50 Ом ±0,1%, входящим в комплект поставки прибора.

### **3.5 Юстировка токовой петли**

3.5.1 *При юстировке токовой петли «4–20 мА»,*  см. рис. В.4 – выбирается:

– минимальный предел – 4 мА;

– максимальный предел – 20 мА.

3.5.2 Повторить операции по п.п. 3.2.2–3.2.3 настоящей методики.

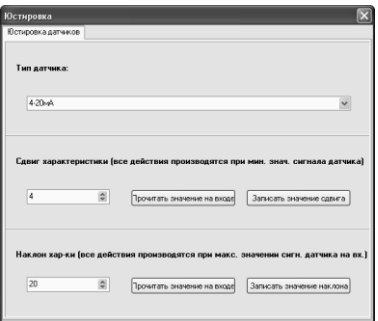

**Рисунок В.4**

4 Юстировка прибора с датчиком завершена

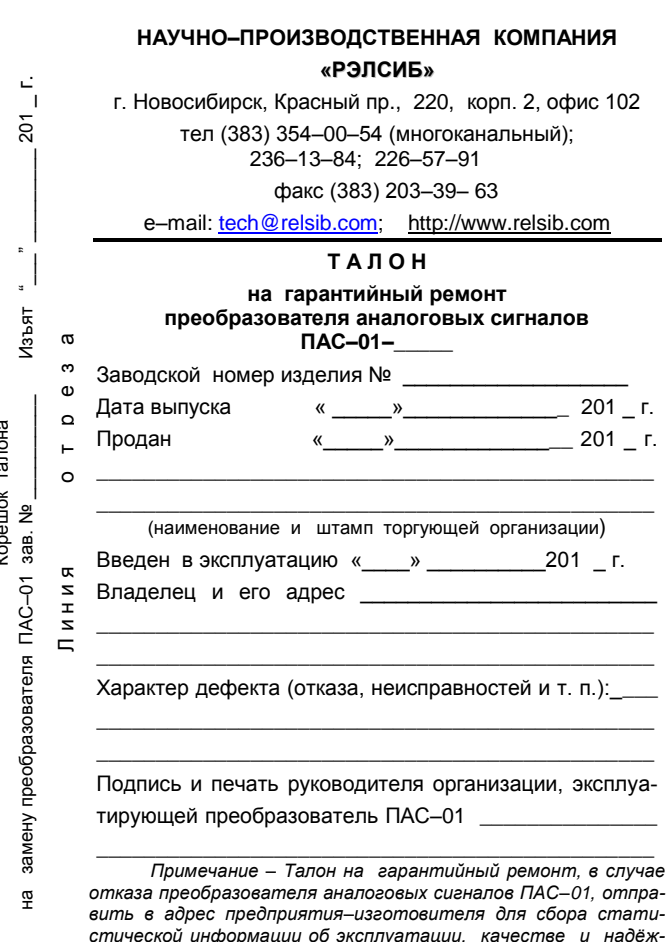

ности преобразователей ПАС-01.

 $-39-$ 

сорешок тапона

# **НАУЧНО–ПРОИЗВОДСТВЕННАЯ КОМПАНИЯ «РЭЛСИБ**»

## *приглашает предприятия (организации, фирмы) к сотрудничеству по видам деятельности*:

 разработка новой продукции производственно– технического назначения, в частности: терморегуляторов, измерителей температуры и влажности, термовыключателей, реле температурных, датчиков температуры и влажности, таймеров, счѐтчиков и других контрольно–измерительных и регистрирующих приборов;

 техническое обслуживание и ремонт контрольно–измерительных приборов;

 реализация продукции собственного производства.

*Мы ждем Ваших предложений!*

тел. (383) 354–00–54 (многоканальный); 236–13–84; 226–57–91 факс (383) 203–39–63 e–mail: [tech@relsib.com](mailto:tech@relsib.com) http:// www.relsib.com